## **Route komt niet overeen met beschikbare kaarten**

Heel vaak worden er routes gedownload van internet. Of uitgewisseld via email. Maar het komt voor dat, als je zo'n route naar het toestel hebt geladen het toestel toch de melding geeft 'route komt niet overeen met beschikbare detailkaarten'.

Terwijl ik weet dat alle kaarten in mijn gps zitten!!!

De oorzaak is dan vrijwel zeker dat de route werd gemaakt met een andere versie van het kaartmateriaal (ouder/nieuwer/ City Select/City Navigator), en dat levert problemen op.

Het is dan ook altijd verstandig een route eerst *in mapsource te laten 'herberekenen'* (recalculate). Wel kan het zijn dat de route daardoor iets veranderd; let daar op! (is te controleren door de route eerst te kopiëren; dan kun je zien of de herberekende afwijkt en zo nodig aanpassen).

Herberekenen wordt beïnvloed door je instellingen bij 'preferences' - 'routing')

Andere mogelijke oorzaak is dat delen van de route niet over de weg gaan. Dat kan gebeuren als je handmatig waypoints maakt (die dan soms net naast de weg staan); of als je de route deels 'direct' laat berekenen om de route te 'dwingen' een andere weg te volgen dan mapsource berekent. Mapsource tratpt daar nog wel in, de gps echter meestal niet. Controleer dan punt voor punt de route op fouten. Of beter: teken hem opnieuw uit! (gaat immers vaak vrij snel).

Zorg dat de mapsource route gewoon klopt; dat voorkomt problemen bij het rijden (zie ook de andere tips in dit hoofdstuk).

## **De oplossing met afbeeldingen :**

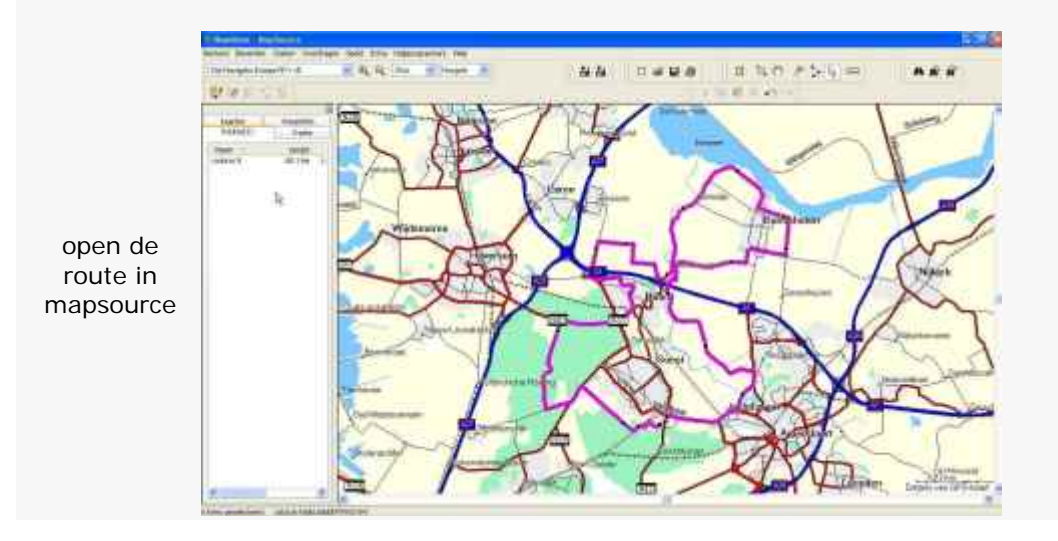

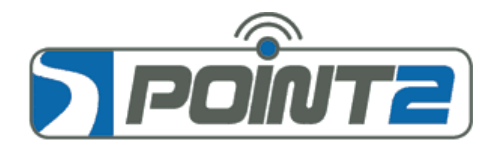

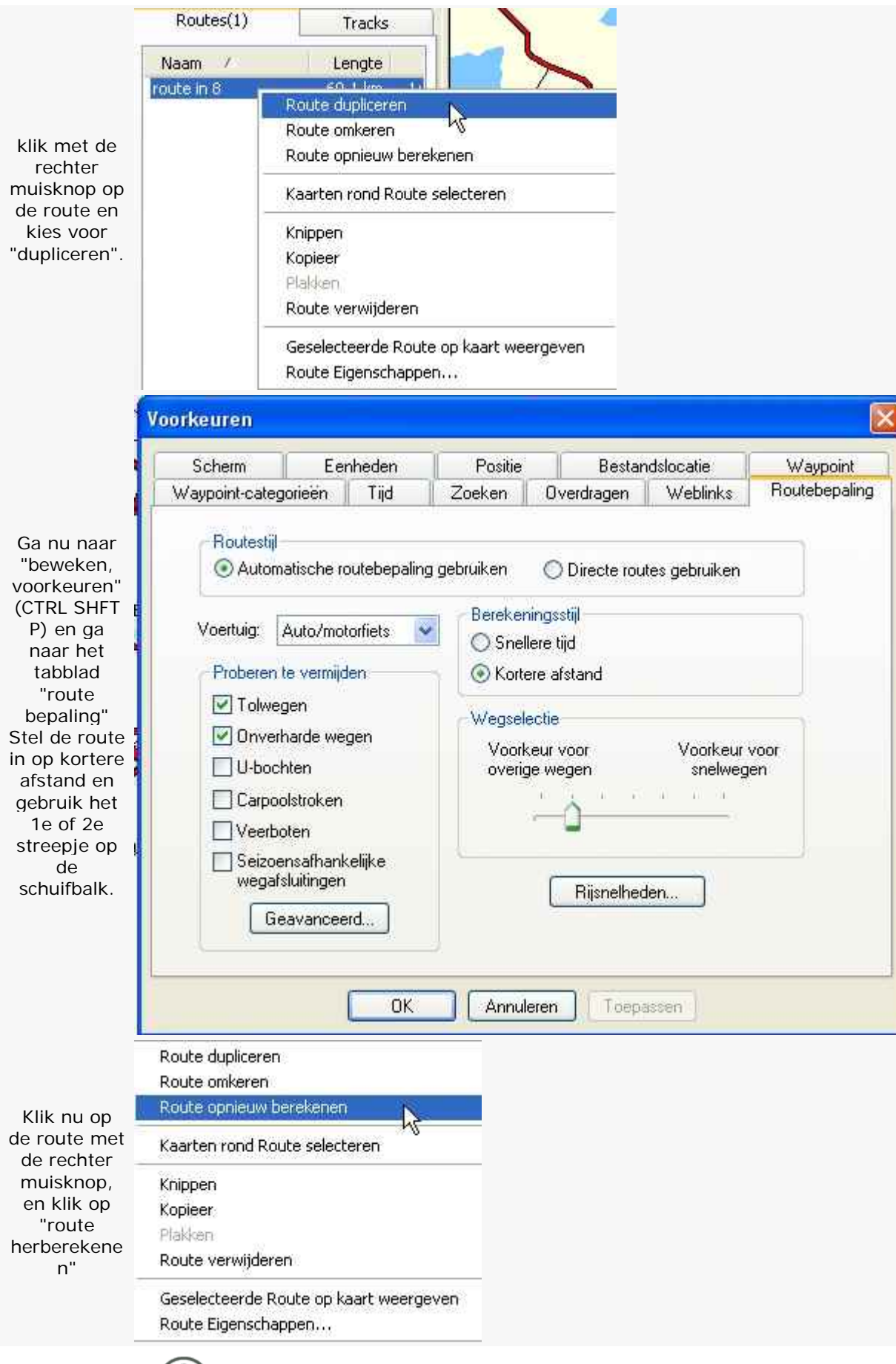

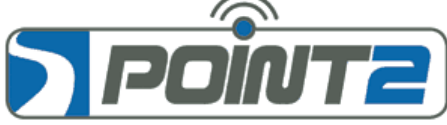

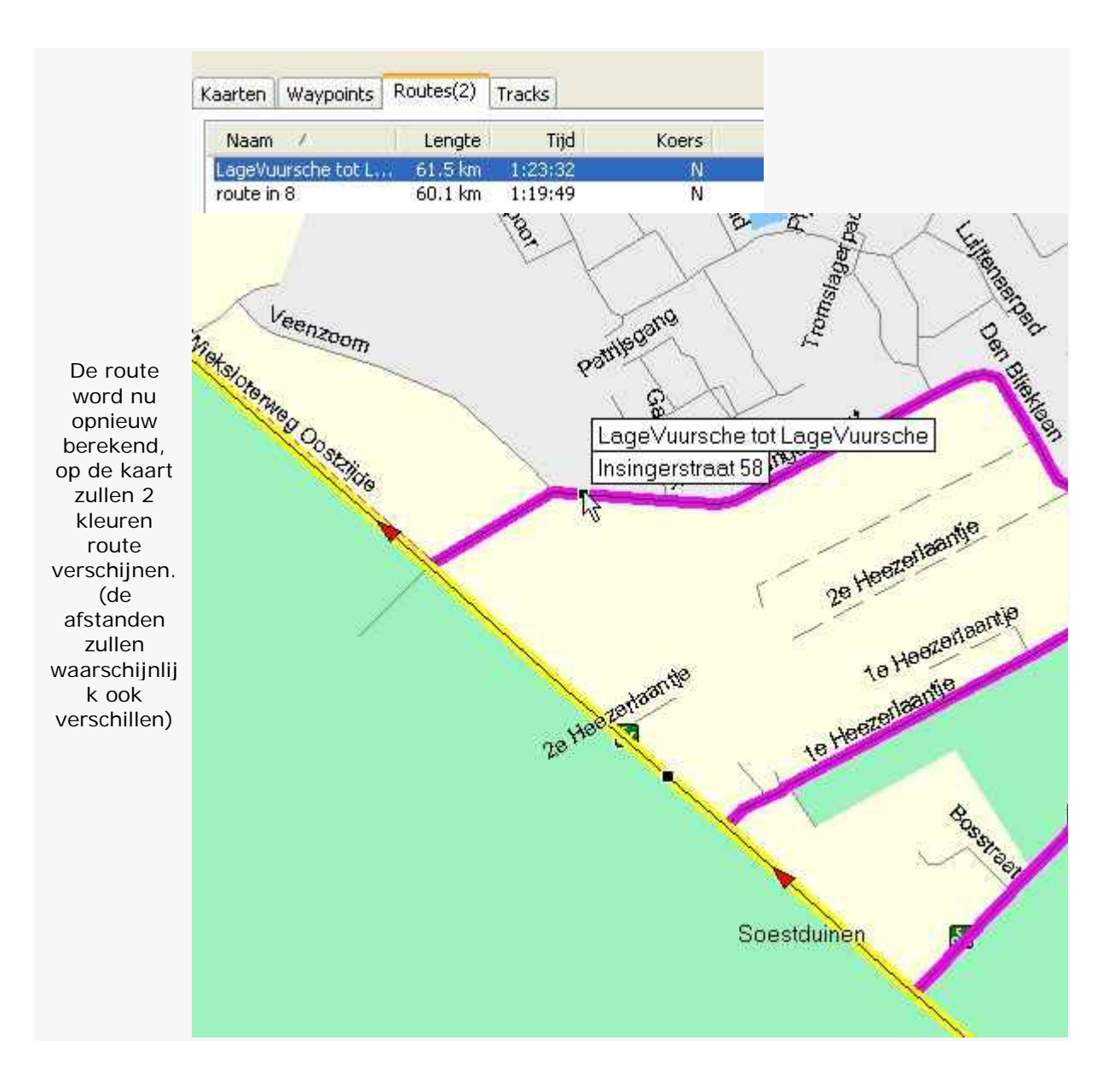

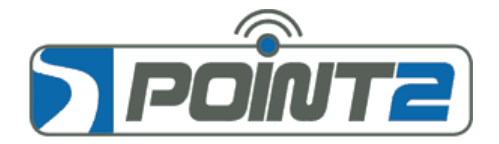

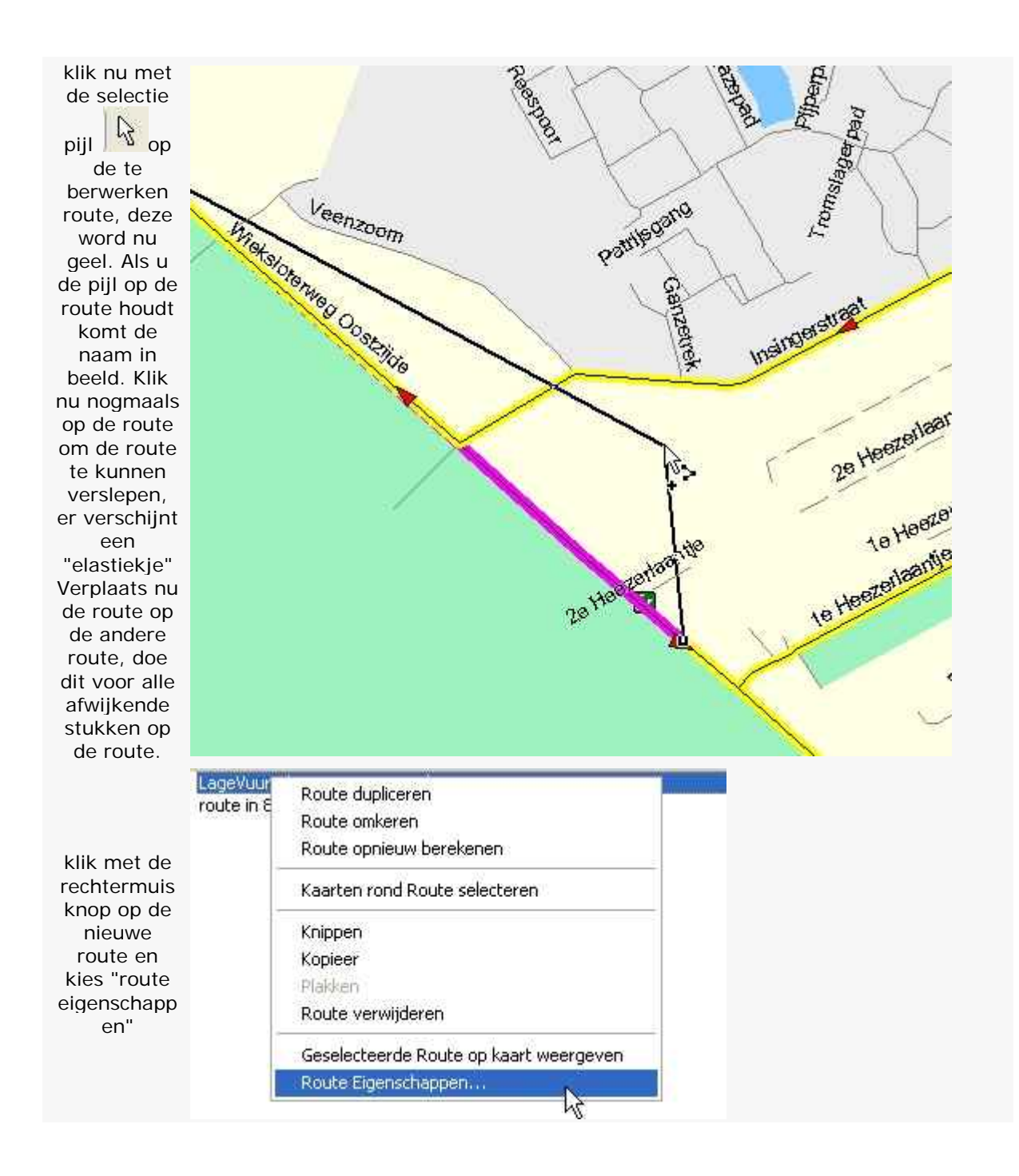

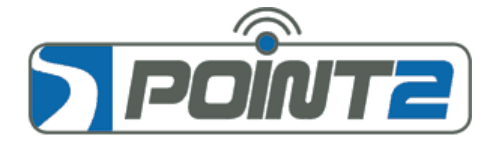

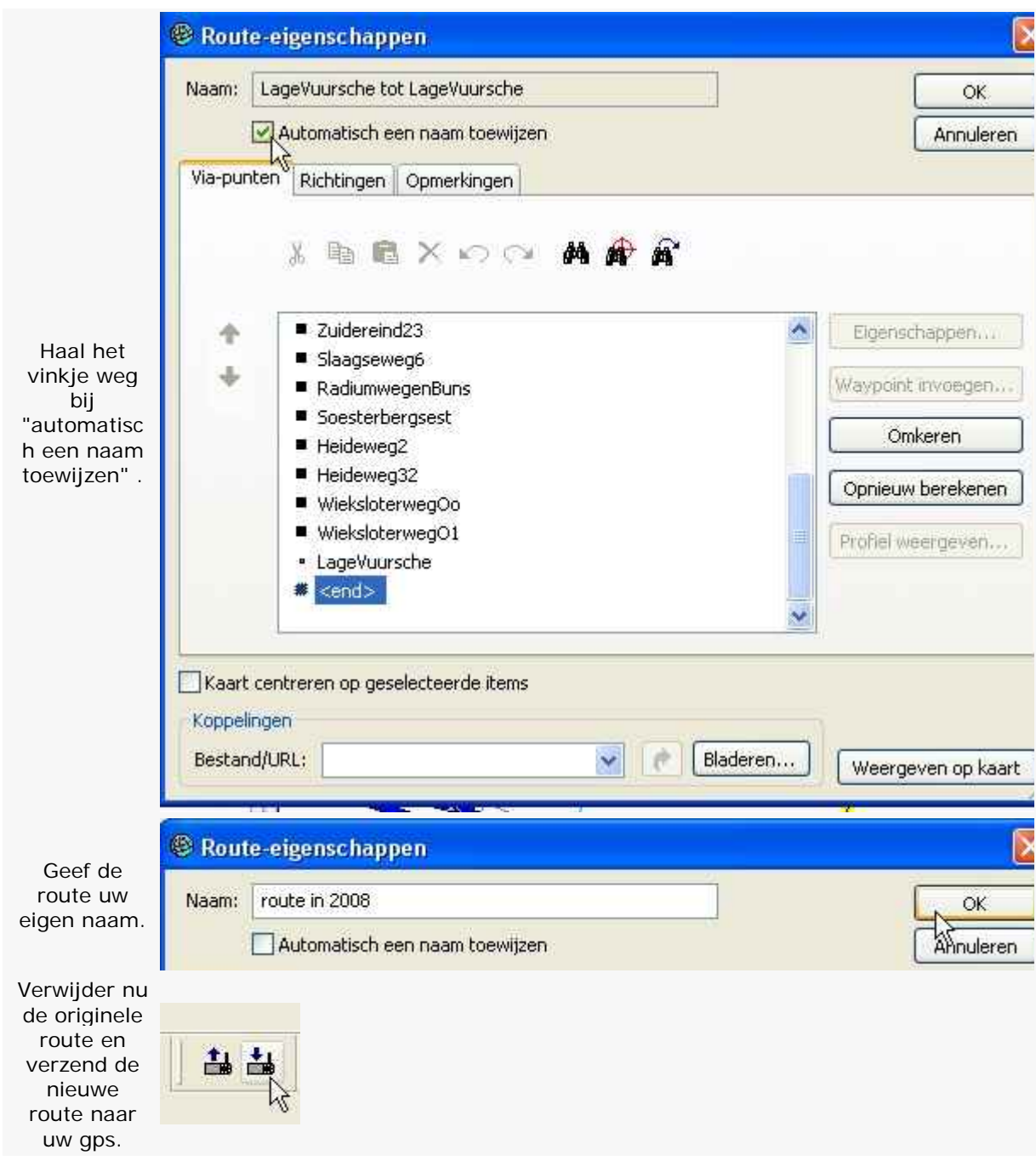

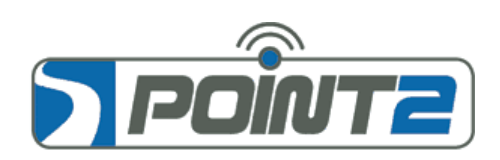